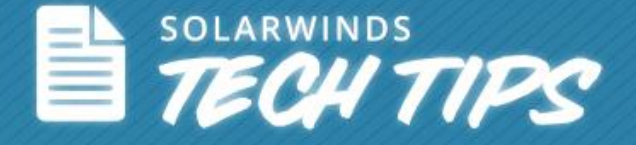

# *Quick Tip:* **Take TraceRoute a Step Ahead to Troubleshoot Network Segment Failures**

© 2014, SolarWinds Worldwide, LLC. All rights reserved.

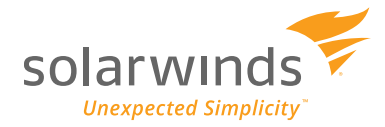

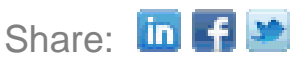

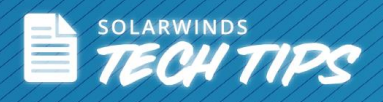

In IT administration, you know that one machine is never enough to do your job effectively. Naturally, you have your laptop, but you're also flanked by your smart phone and tablet, which are all connected to your network. This directly translates to the amount of activity that could happen on your network. With multiple machines tapping into your network, it becomes important for you to trace latency or packet loss in order to identify critical bandwidth and segment issues.

SolarWinds<sup>®</sup> [Engineer's Toolset](http://www.solarwinds.com/engineers-toolset/traceroute-tool.aspx#gotabs) (ETS) is an all-in-one, real-time network troubleshooting tool that includes 60+ tools to help you troubleshoot issues in your network to maintain optimum performance.

With a combination of proactive and reactive network monitoring tools, you can significantly reduce the amount of time you spend troubleshooting issues. For example, you can quickly isolate and identify a bandwidth or segment failure within your network with four simple steps using proactive **SolarWinds Network Performance Monitor** [\(NPM\)](http://www.solarwinds.com/network-performance-monitor.aspx) and reactive [SolarWinds Engineers Toolset's TraceRoute](http://www.solarwinds.com/engineers-toolset/traceroute-tool.aspx#gotabs) application.

- 1. Set alerts to monitor top 10 nodes by percent packet loss.
- 2. View vital stats average response time and packet loss.
- 3. Setup and configure TraceRoute.
- 4. Get detailed ICMP information with TraceRoute stats.

#### **Step 1 - Set Alerts to Monitor Top 10 Nodes by Percent Packet Loss**

To predict the factors that can affect the performance of your network devices, you can set your alerts to monitor the top 10 nodes by packet loss. This gives you an overview of the nodes that record the highest packet loss.

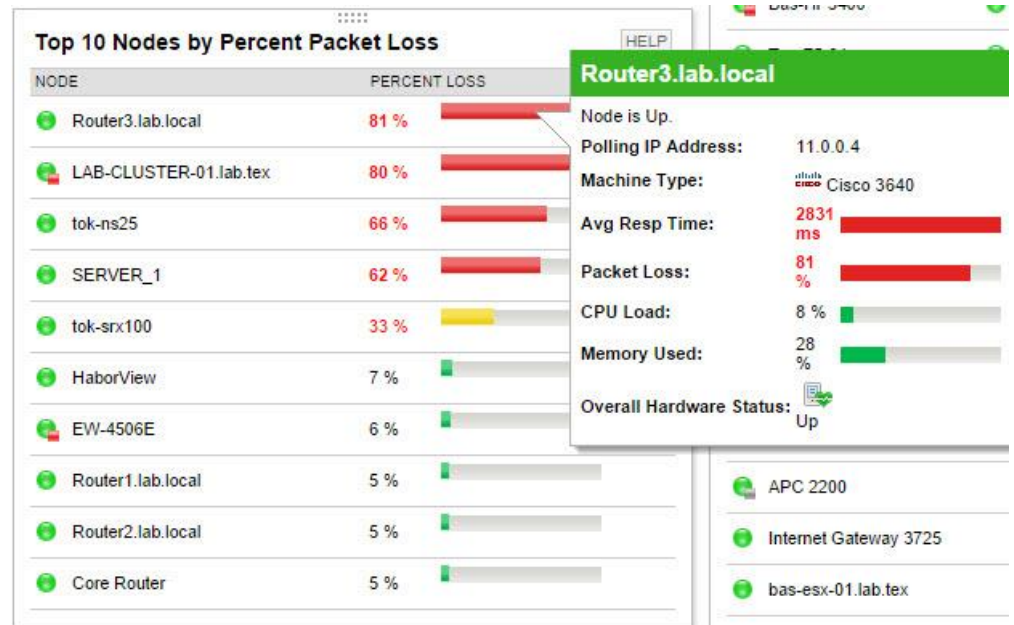

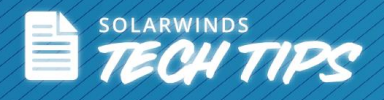

Click on a node to see its details. Alternatively, click on the percent loss of a node to see the percent packet loss on a customizable chart.

#### **Step 2 - View Vital Stats - Average Response Time and Packet Loss**

Using historical data, you can set up customizable charts to simultaneously see both the average latency (response time) and the percentage packet loss of the selected node over a designated period.

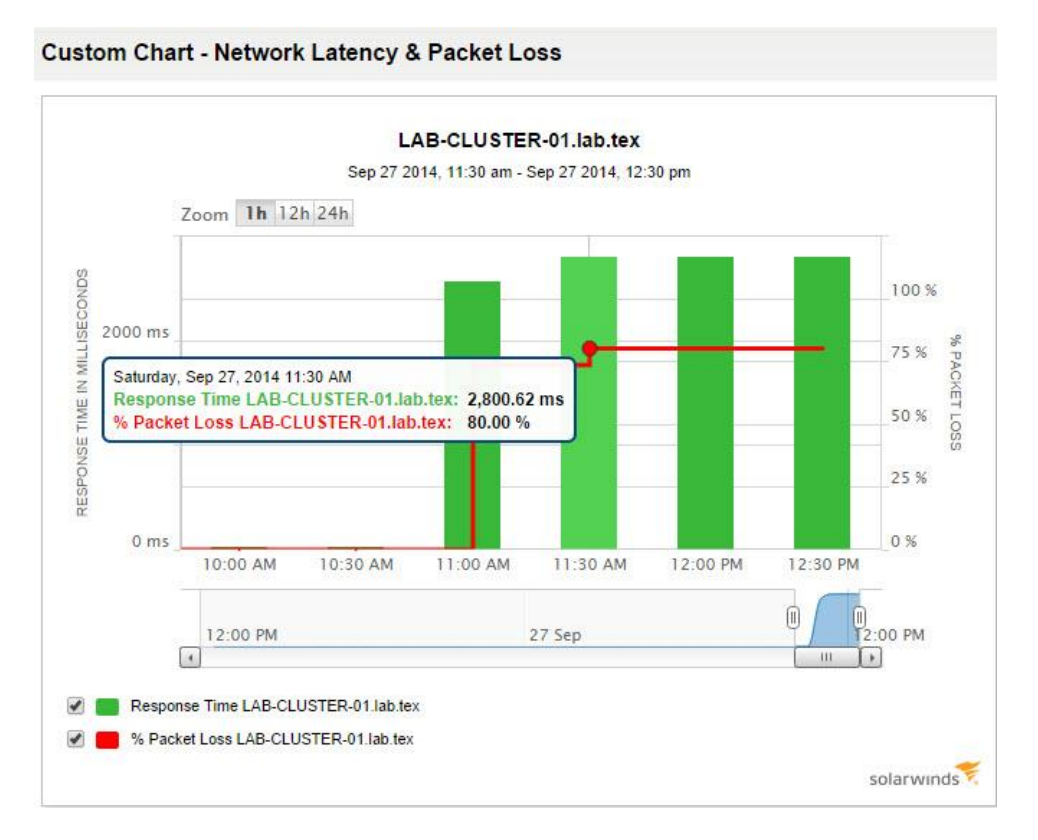

To see where the traceroute stops or where the latency goes up, you need a visual traceroute to quickly pin-point issues or investigate further. [SolarWinds ETS](http://www.solarwinds.com/engineers-toolset/traceroute-tool.aspx#gotabs) integrates seamlessly with NPM to enable you to easily see the traceroute.

## **Step 3 - Set Up and Configure TraceRoute**

From TraceRoute Settings, you can change the polling frequency and maximum number of hops allowed in a route (and choose to resolve DNS).

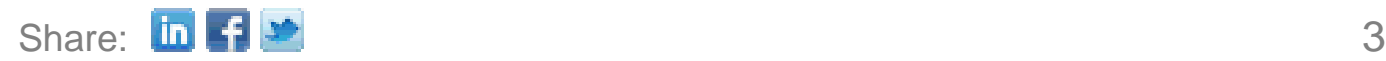

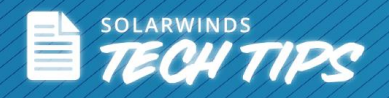

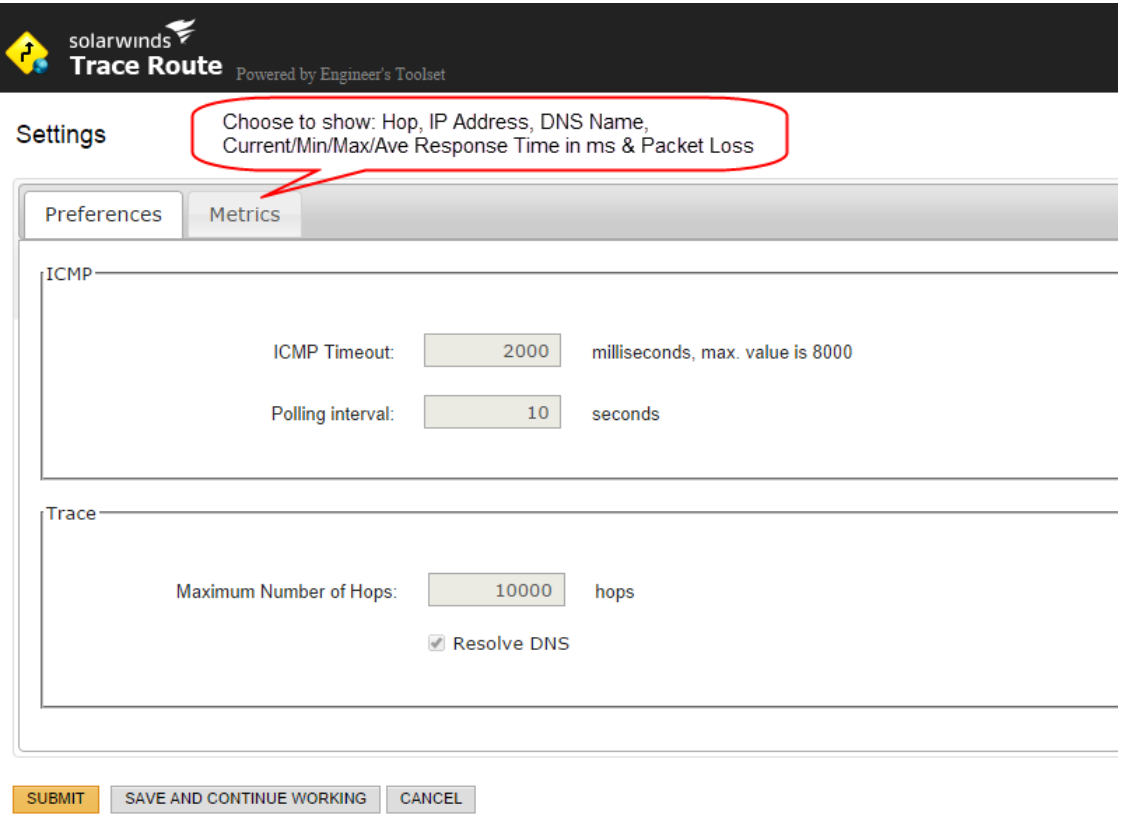

#### **Step 4 - Get Detailed ICMP Information with TraceRoute stats**

The ETS TraceRoute reports the standard ICMP information. It shows the communication path between your PC and a target device, analyzes the performance and latency of each hop across the communication path, and displays ICMP information for the devices along the path. In addition to displaying detailed information for each hop, it lets you connect with that network device directly (right-click) and get an average, minimum, or maximum response-time analysis of each hop.

To get the live route stats, click [TraceRoute](http://www.solarwinds.com/engineers-toolset/traceroute-tool.aspx#gotabs) on the NPM Web console enter the hostname or IP Address of a node, and run Trace.

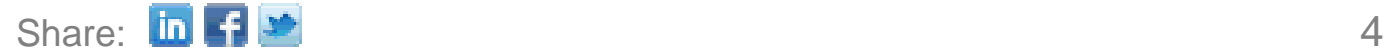

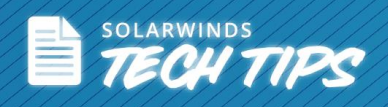

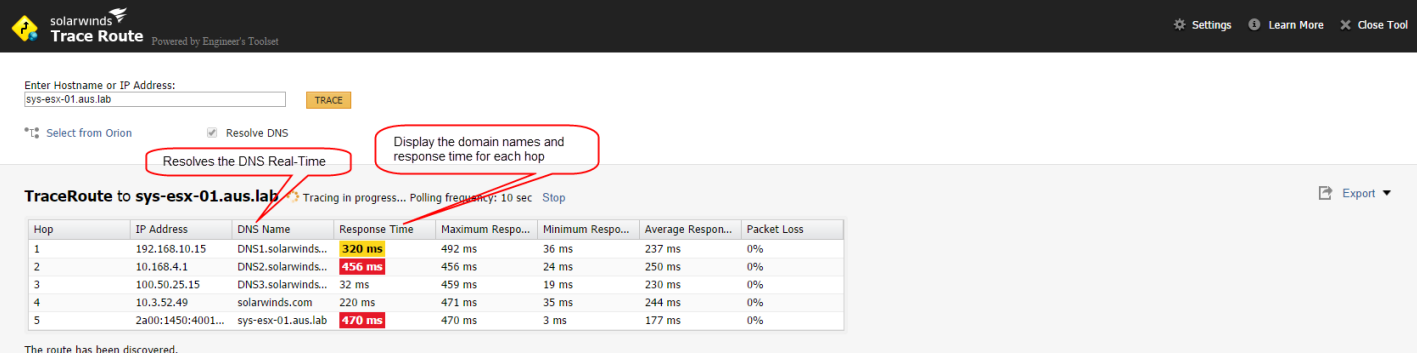

TraceRoute captures response-time and packet loss information as a constantly refreshing data and can often determine the error-prone area over many hops through the public network. TraceRoute also enables data sharing by allowing you to export the collected trace information in CSV/Text/PDF format. This significantly reduces the time required to isolate and identify a bandwidth or segment failure within your network.

## **Top Five Reasons to Try SolarWinds Engineer's Toolset**

[Engineer's Toolset](http://www.solarwinds.com/engineers-toolset.aspx) delivers an advanced collection of monitoring, discovery, diagnostic, and Cisco® tools. Here are the top five reasons to use SolarWinds Engineer's Toolset:

- Includes all the network tools you need in one complete package.
- Monitoring tools include Interface Monitor, SNMP Graph, and more.
- Diagnostic tools include Ping Sweep, DNS Analyzer, TraceRoute, and more.
- Network discovery tools include Port Scanner, Switch Port Mapper, Advanced Subnet Calculator, and more.
- Cisco management tools include NetFlow Analyzer, Config Downloader, and more.

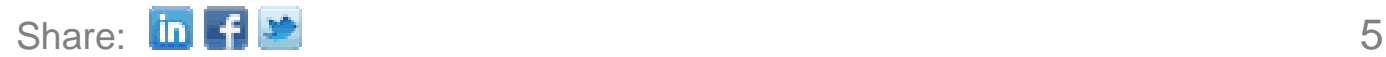

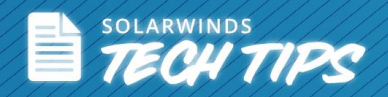

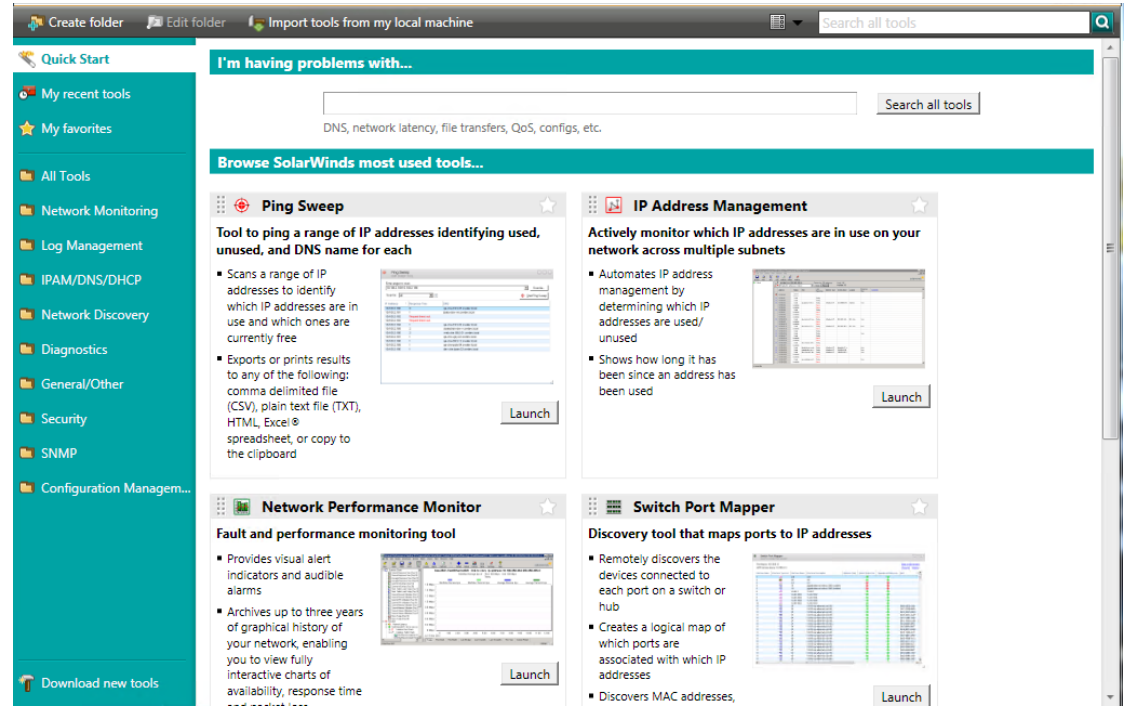

SolarWinds Engineer's Toolset has more than 60 network tools that help you easily perform your daily network management and troubleshooting tasks.

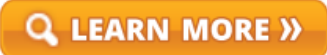

 $\left\{ \color{red} \bigstar \right\}$  DOWNLOAD FREE TRIAL

## **About SolarWinds**

[SolarWinds](http://www.solarwinds.com/) (NYSE: SWI) provides powerful and affordable IT management software to customers worldwide. Focused exclusively on IT Pros, we strive to eliminate the complexity in IT management software that many have been forced to accept from traditional enterprise software vendors. SolarWinds delivers on this commitment with unexpected simplicity through products that are easy to find, buy, use, and maintain, while providing the power to address any IT management problem on any scale. Our solutions are rooted in our deep connection to our user base, which interacts in our online community, *[thwack](http://thwack.solarwinds.com/welcome)®*, to solve problems, share technology and best practices, and directly participate in our product development process. Learn more at [http://www.solarwinds.com.](http://www.solarwinds.com/)